## User Guide – Sign Up to Become a User - Supplier<br>• From the Home Page, locate the "Sign Up" button on the top menu.

- 
- 

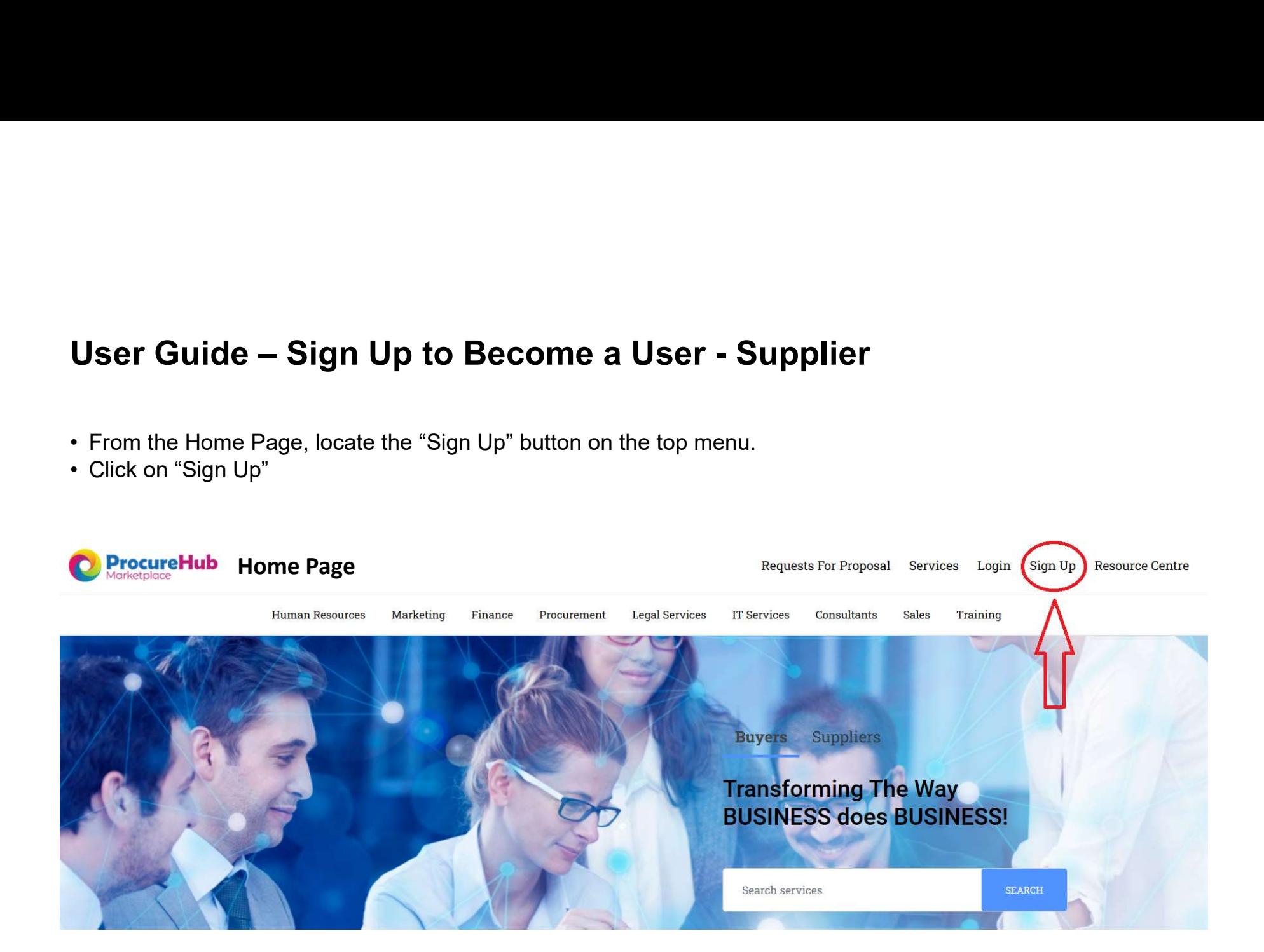

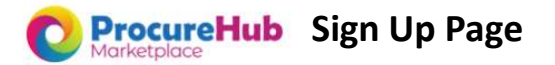

**Resource Centre** 

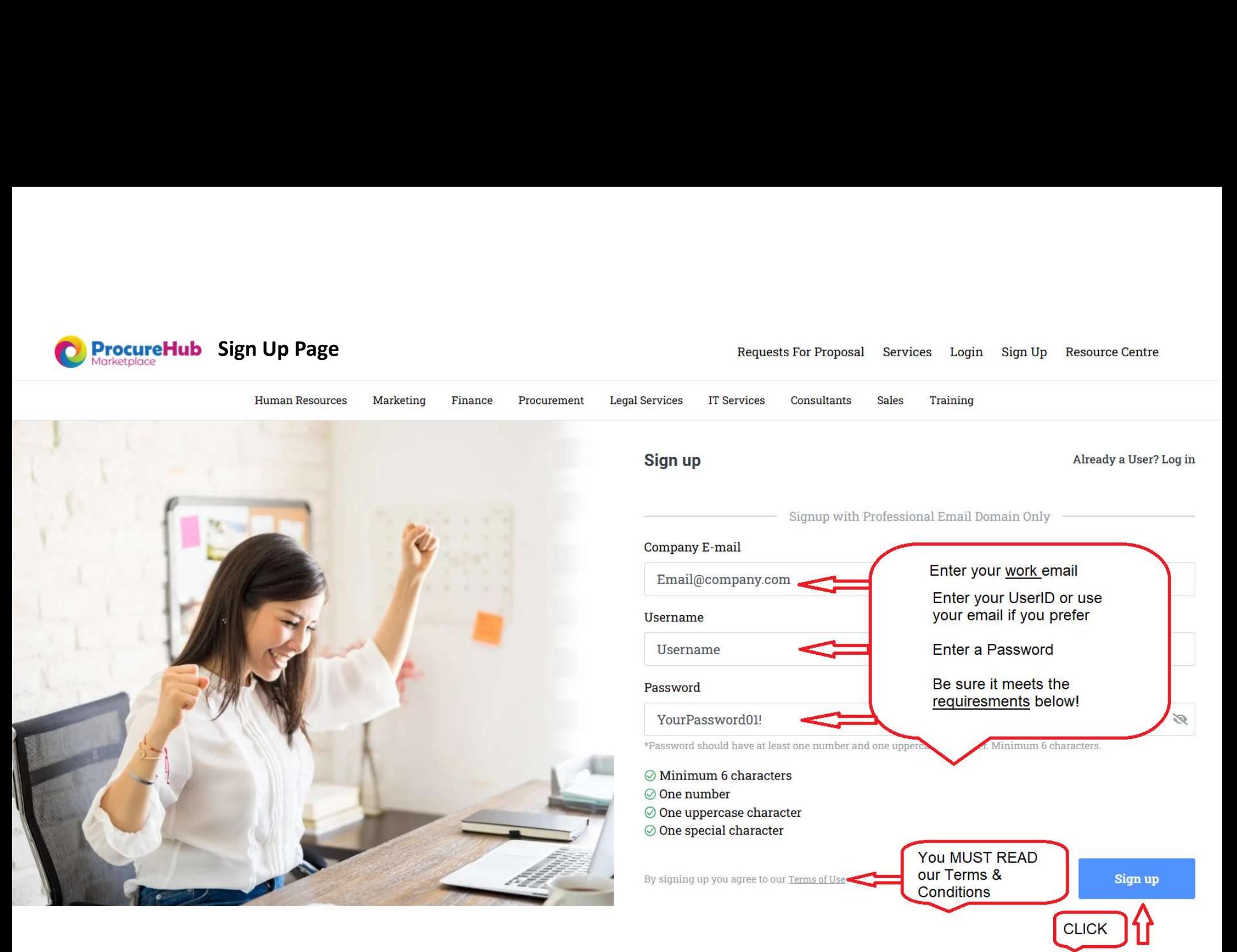

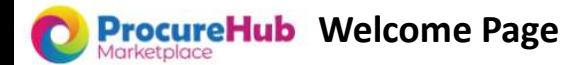

## Requests For Proposal Services Login Sign Up **Resource Centre**

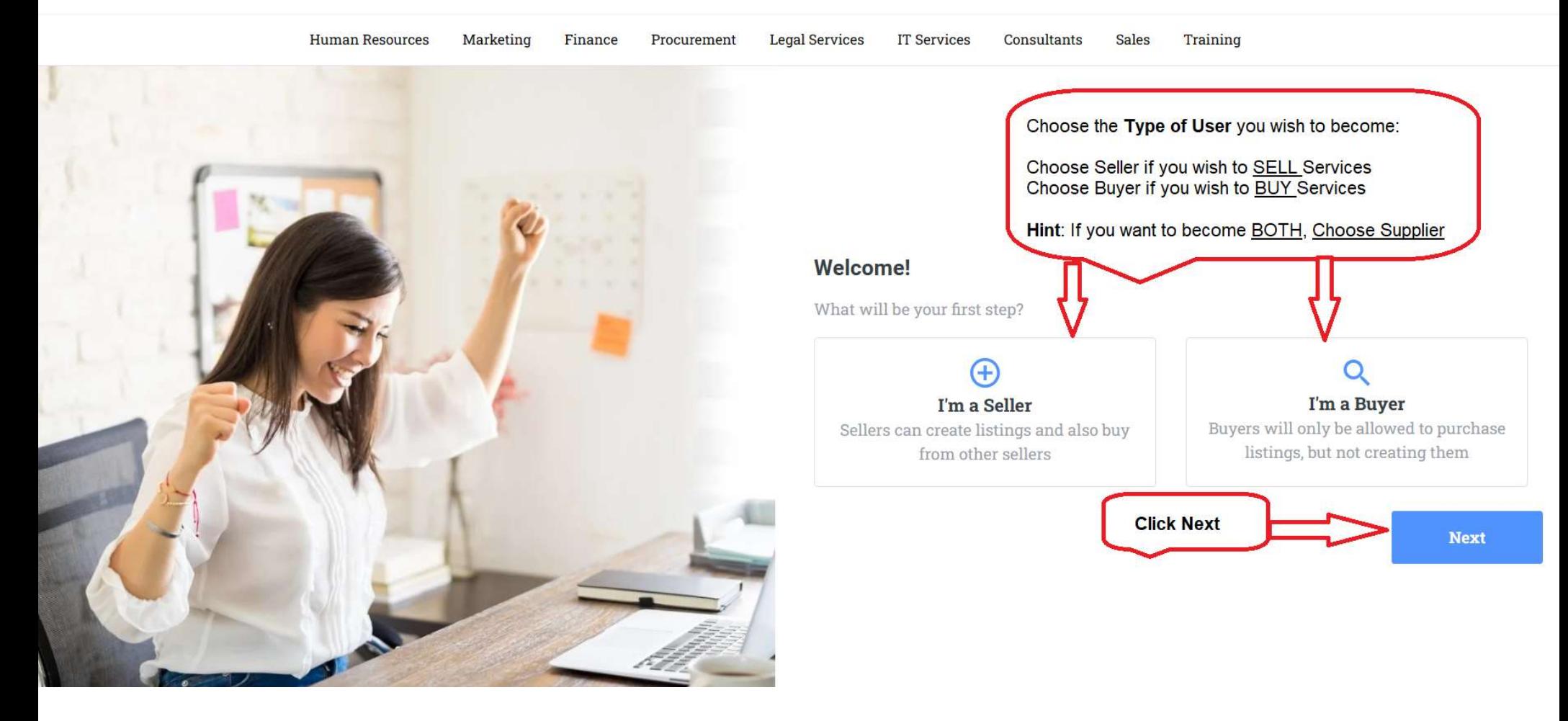

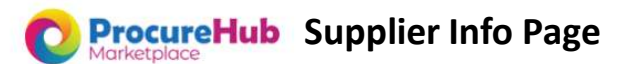

Requests For Proposal Services Login Sign Up Resource Centre

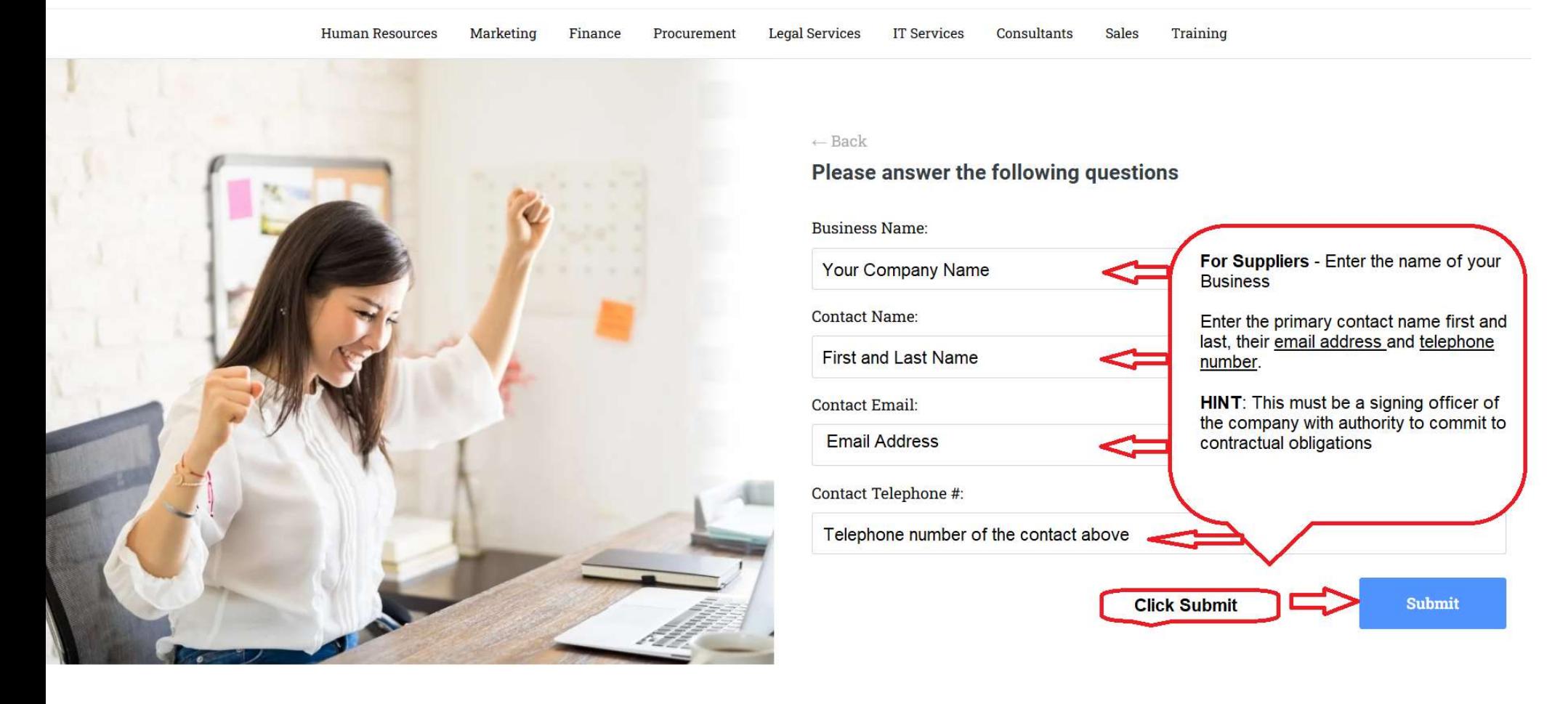

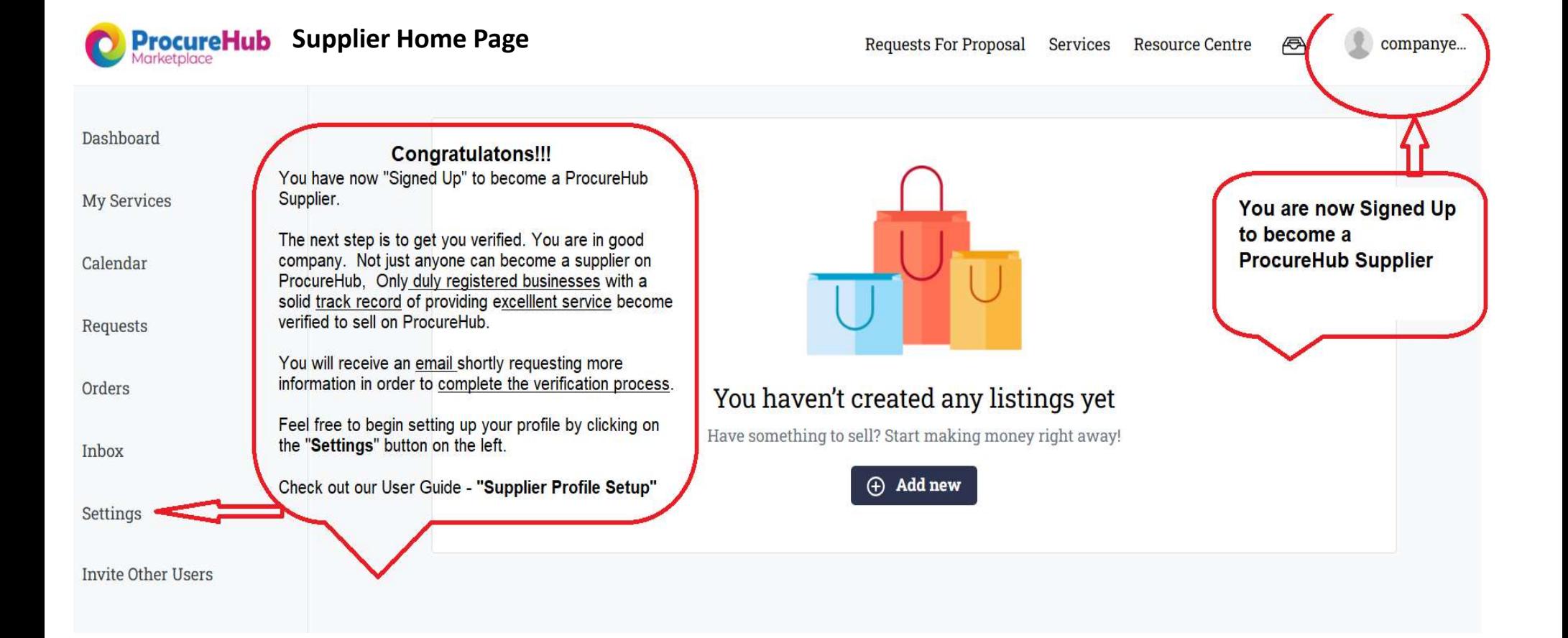